## **Publishing Quizzes**

Click the **Publish** button on the iSpring QuizMaker toolbar to open the Publish Quiz window.

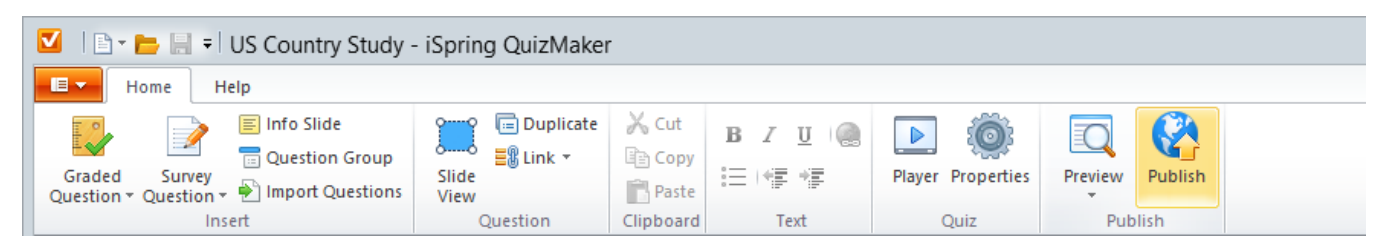

The **Publish Quiz** window allows you to publish quizzes to Flash and HTML5 format in a couple of clicks and tune appearance settings, compression and playback options for the output quiz.

## Destination options

There are the following destination tabs in the **Publish Quiz** window:

- [Publish Quizzes for Web](https://ispringhelpdocs.com/display/IQ/Publishing+Quizzes+for+Web) Select this option to publish your quiz for the Web.
- [Publish Quizzes to iSpring Learn](https://ispringhelpdocs.com/display/IQ/Publishing+Quizzes+to+iSpring+Learn)  This option lets you publish your quiz to the iSpring Learn LMS and track user's viewing and learning activities.
- [Publish Quizzes to LMS](https://ispringhelpdocs.com/display/IQ/Publishing+Quizzes+to+LMS)  Select this option to prepare your quiz for uploading to an LMS.
- [Export Quizzes to Word documents](https://ispringhelpdocs.com/display/IQ/Exporting+Quizzes+to+Word+Documents) Select this option if you want to export your quiz to a Word document.

## Publish Options

If you want to specify individual settings to publish your quiz, go through the tabs on the **Publish Quiz** window:

- [General](https://ispringhelpdocs.com/display/IQ/General+Options)  destination and composition of the output quiz
- [Compression](https://ispringhelpdocs.com/display/IQ/Compression+Options) compression options for images, audio and video files
- [Advanced](https://ispringhelpdocs.com/display/IQ/Advanced+Properties) appearance, size and scale parameters for the output quize
- [Learning Course](https://ispringhelpdocs.com/display/IQ/Learning+Course+Settings) e-Learning course settings

 $\overline{\mathbf{z}}$ **Publish Quiz** V iSpring QuizMaker General Compression Advanced Web  $55$ Quiz title: US Country Study Local folder: C:\Demo Quizzes  $\forall$ Browse.. l 31 iSpring Learn Output Player ◯ Desktop (Flash) All in one Flash file G  ${\sf LMS}$ Mobile (HTML5) Welcome to the US Country Study © Combined (Flash + HTML5) ◯ Executable (EXE) 四 Word Use iSpring Viewer 1  $\Box$  Zip output Click the "Start Quiz" button to proceed Start Quiz Publish Cancel